# **LAIA t-Pod Quad 22**

#### **P/N: TPQ 22**

# **User manual**

### **1 Product overview**

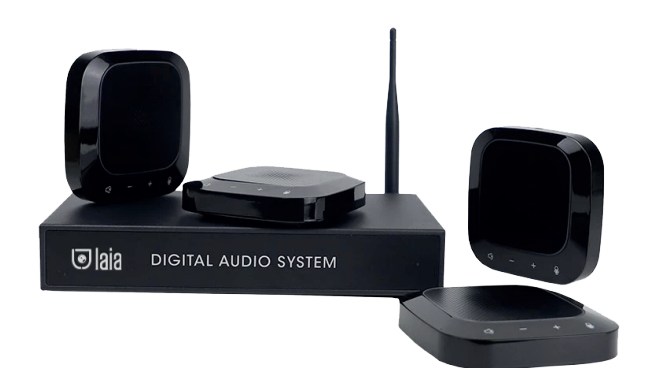

### **2 Pack**

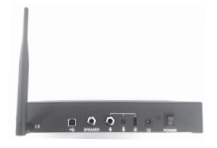

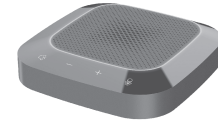

**Wireless speaker X4**

**Main unit and antenna X1**

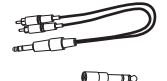

**Audio cable and adapter X1**

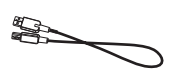

**Main unit's USB cable X1 Wireless speaker's power** 

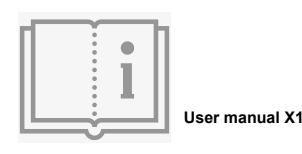

**Power adapter for main unit X1**

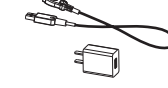

**adapter X4**

## **3 Product features**

**Connected via the USB interface, Laia T-Pod Quad 22 can be mounted with external loudspeaker output interfaces to output meeting audio in real time. It is also mounted with multiple wireless omnidirectional microphones for the overall pick-up and also with local microphone input interfaces for ensuring an easy, fast and efficient arrangement of meeting.**

### **4 Instructions for use**

**Determine the installation locations of the speaker and wireless microphones, install the antenna on the speaker, connect it to the computer with the USB cable, turn the volume knob to the minimum position, connect the device to the power supply using its adapter and turn on the power switch of the speaker. At all times, the indicator will be on green and the device will be in a standby state.**

**Press and hold the on/off key of each wireless microphone in turn. When the green light is on, it means the devices have successfully connected wirelessly to the speaker.**

**Communication between remote and local locations will be established over the network instantly. During the call process, it is necessary to moderately increase the volume of the speaker to adjust the sensitivity of the microphone and clearly hear the voice of local and remote meeting places.**

**During the call, you can press the "Mute Microphone" button to mute the wireless connection. Press the "Mic Mute" button again to turn off the mute function and the red ring light will turn on again.**

**During the call, you can press the "Mute Microphone" button to mute the wireless connection. Press the "Mic Mute" button again to turn off the mute function and the red ring light will turn on again.**

**When the device is used in local and conference rooms, you can connect an external microphone via the 6.5mm jack.**

**Note: Note: This device is applicable for PC with Windows and other operating systems. USB interface adopts USB1.1, USB2.0 or above; USB cable is plug and play and does not need to install additional driver.**

## **5 Installation and connection**

**As shown in the diagram, connect the external antenna first, then connect the device via USB data cable, insert the main unit's power adapter plug into the main unit's power input port, and then connect the power supply. Press the power button on the main unit and the power indicator on the main unit will turn red.**

**Before using the wireless microphone, it must be connected with the USB power adapter to fully charge the battery. The wireless microphone's charging indicator will light orange when charging and will turn off when the battery is fully charged. When the main unit is connected wirelessly, the light on the wireless microphone flashes red, indicating that the battery is low and needs to be charged again.**

**Long press the power button of the wireless microphone until the green indicator lights up, which means the wireless microphone is connected with the main unit via wireless mode successfully. If this indicator flashes green, you do not have a wireless connection to the main unit.**

**The installation distance between the main speaker and the wireless microphone should not be more than 2 meters. The recommended installation distance between wireless microphones is 1.5 meters.**

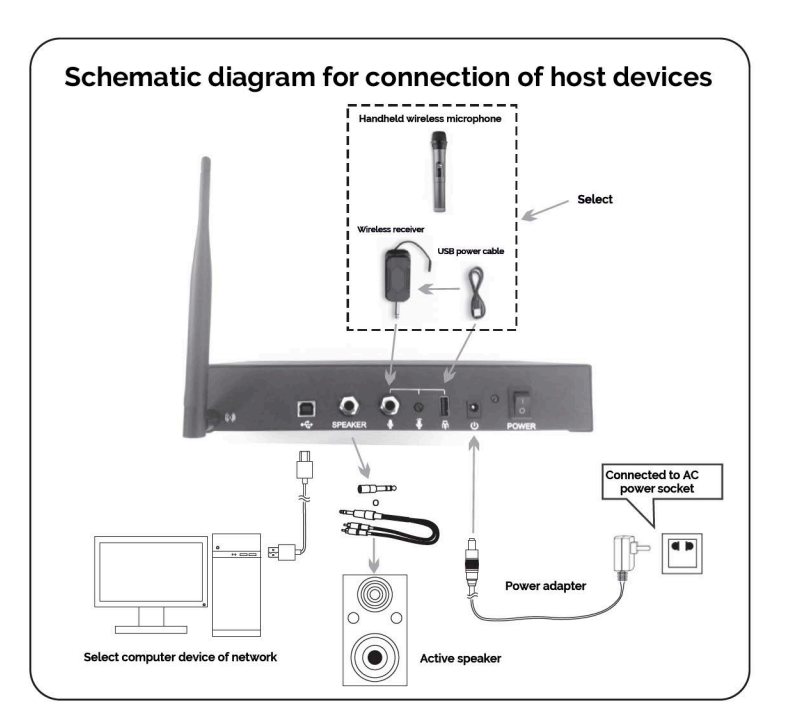

### **Equipment introduction**

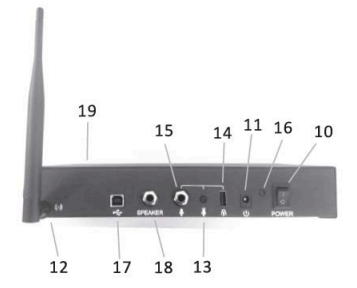

Panel diagram on the back of the main unit

(1) Wireless mic status light (2) Built-in microphone (3) Speaker mute key<br>(4) - Volume key (5) + Volume key<br>(6) Microphonr mute key (7) Charging indacator<br>(8) USB charging interface (9) Wireless speaker On/Off key (10) Power switch button (11) Power input port (12) External antenna interface port<br>(13) External antenna interface port<br>(13) External microphone gain adjustment (14) USB 5V power output port<br>(15) 6.5mm microphone input port (16) Power indicator (17) Master USB data interface (18) Speaker output port<br>(18) Speaker output port<br>(19) Speaker output indicator (frontal position of main unit)

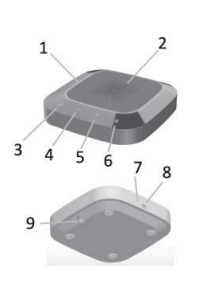

Wireless speaker

#### **Notes**

**In addition to this device, the PC connected to the network must not be connected with another microphone and speaker at the same time to avoid usage problems.**

**Connect the USB cable of the speaker correctly to the computer. Improper use of USB for connection will cause malfunction.**

**After the device connects successfully, the default mode for playback (output) and recording (input) will be in "Local Device Model" in the sound and audio device properties, from panel option computer control. Otherwise, you need to select again "Local device model" to confirm.**

**Keep the built-in battery of the equipment away from high temperatures and fire/heat sources to avoid the risk of explosion.**

**Please do not try to repair the equipment, otherwise it may cause electric shock or short circuit. If there is a problem and the equipment needs to be repaired, please contact your dealer.**